### Campus Labs planning module user guide Prepared by the L&C Student Life Assessment Committee

This guide will assist Campus Labs users in creating and documenting strategic plan items within the planning module. The following pages provide navigational information and relevant step-by-step instructions.

For more in-depth resources and support for Campus Labs platforms, visit campuslabs.zendesk.com/hc/en-us/

**Contents:** 

Navigating the planning module and creating plan items pg. 2 - 9

Saving data views in Baseline for export pg. 10 - 13

Linking data to plan items pg. 14 - 17

Visit <u>lclark.campuslabs.com/home</u> to access the

### Campus Labs dashboard

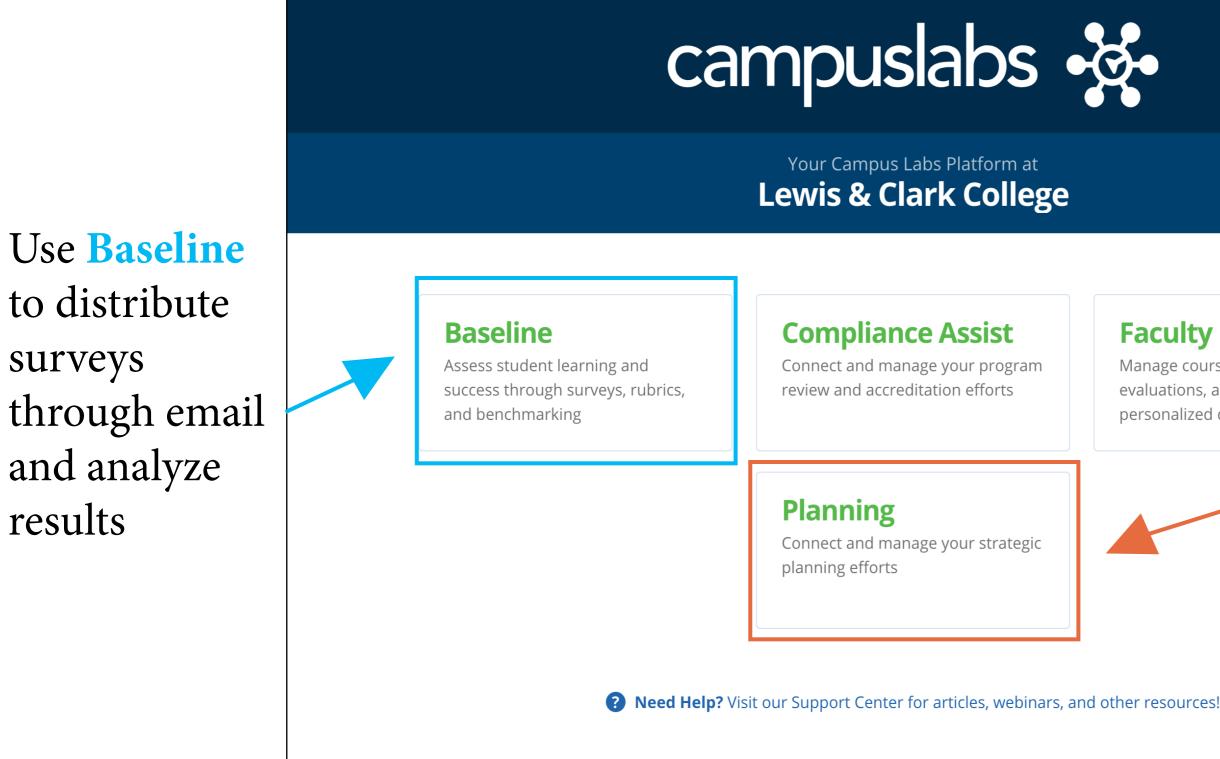

surveys

results

©2019 Campus Labs

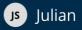

### Manage course rosters, course evaluations, and more with a personalized dashboard

Use **Planning** to track and update your department's strategic activities

### The Planning dashboard displays plan items owned by the user

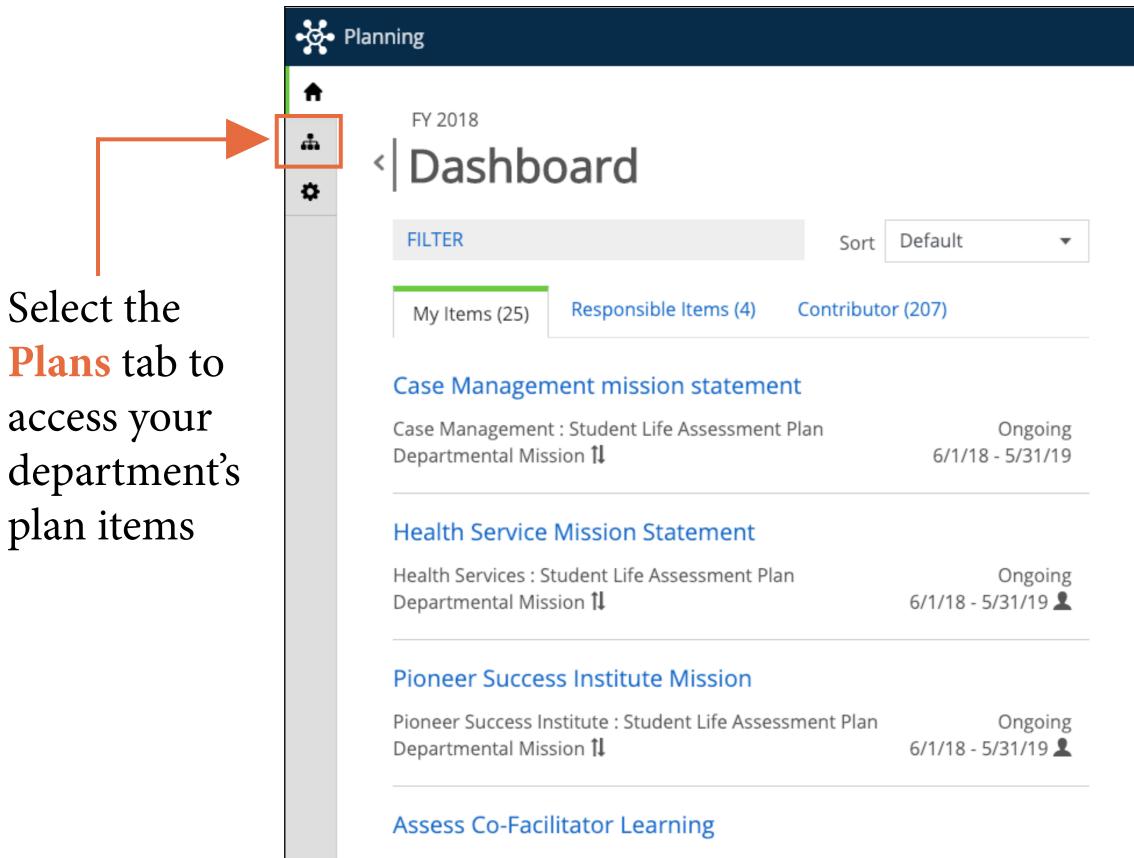

Pioneer Success Institute : Student Life Assessment Plan

Completed

🥒 🧊 Julian

### Plans

Student Life Assessment Plan

### 1. Select the current fiscal year

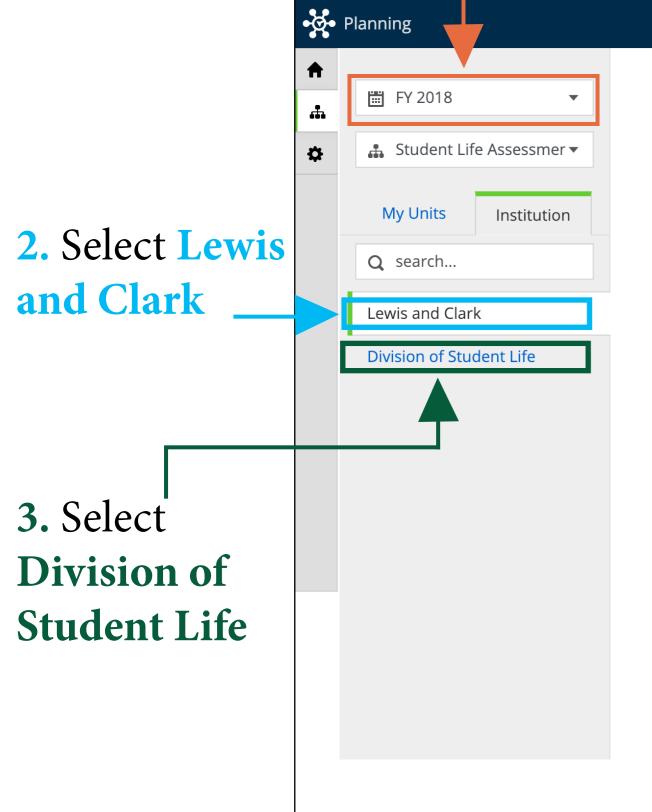

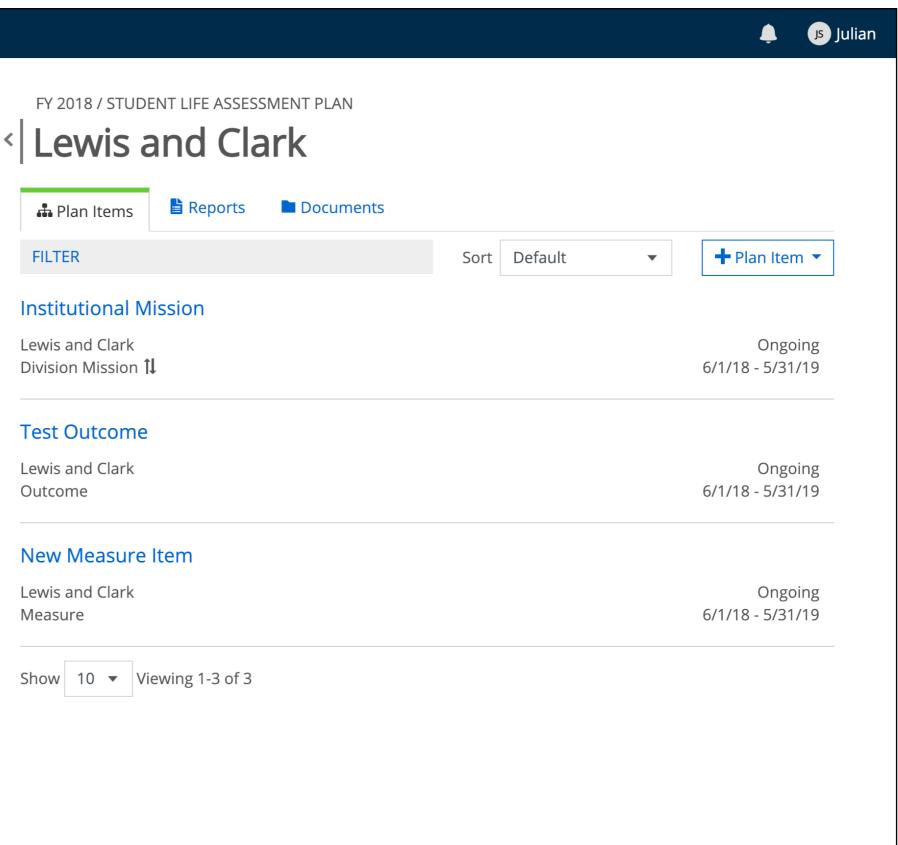

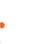

### View your department's plan items

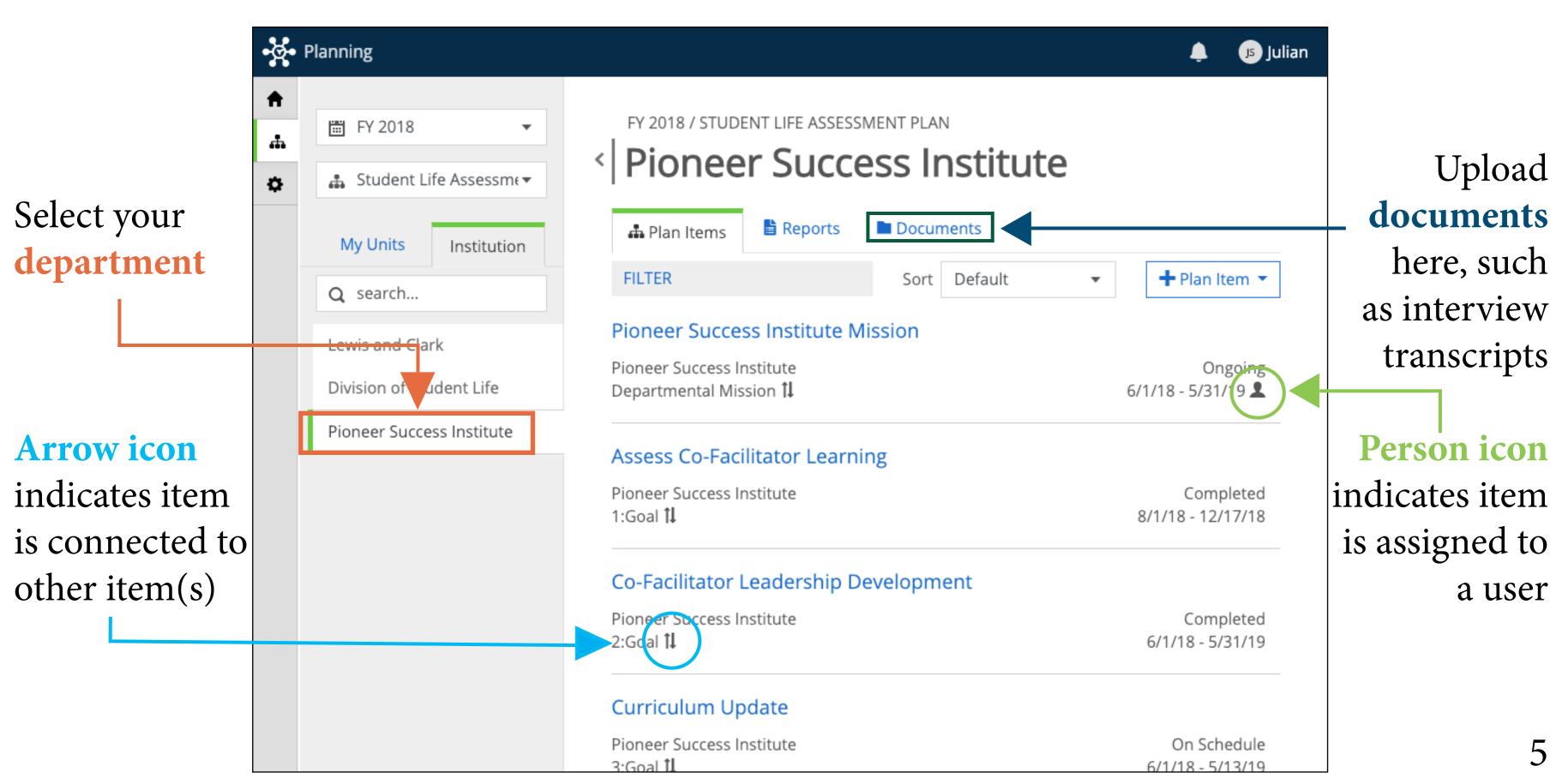

### Click this button to add a plan item

| Planning                   |                                                            |
|----------------------------|------------------------------------------------------------|
| 📰 FY 2018 🔻                | FY 2018 / STUDENT LIFE ASSESSMENT PLAN                     |
| 🔒 Student Life Assessmer 🔻 | Pioneer Success Institute                                  |
| My Units Institution       | 🛱 Plan Items 📄 Reports 📄 Documents                         |
| <b>Q</b> search            | FILTER Sort Defa                                           |
| Lewis and Clark            | PSI Mission Statement                                      |
| Division of Student Life   | Pioneer Success Institute<br>Departmental Mission <b>1</b> |
| Pioneer Success Institute  | Assess Co-Facilitator Learning                             |
|                            | Pioneer Success Institute<br>1:Goal <b>1</b>               |
|                            | Co-Facilitator Leadership Development                      |
|                            | Pioneer Success Institute<br>2:Goal <b>1</b>               |
|                            | Curriculum Update                                          |
|                            | Pioneer Success Institute<br>3:Goal <b>1</b>               |
|                            | Selecting support resources                                |
|                            | Pioneer Success Institute<br>4:Goal <b>1</b>               |

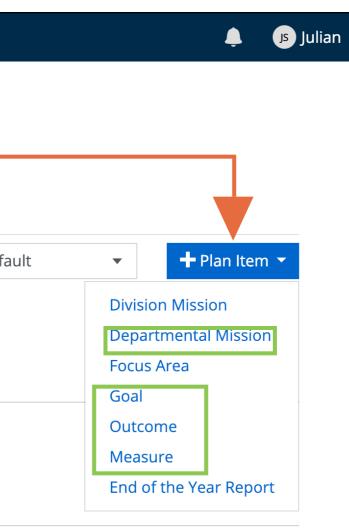

Completed 6/1/18 - 5/31/19

On Schedule 6/1/18 - 5/13/19

Completed 8/1/18 - 12/17/18

Department mission, goal, outcome, and measure are typical plan items

### Fill in your plan item (pg. 1 of 2)

| Number —          | • Q• Planning                                                                                                    |
|-------------------|----------------------------------------------------------------------------------------------------|
| plan items        | FY 2018 / STUDE NT LIFE ASSESSMENT PLAN                                                                                                    |
| sequentially,     | <ul> <li>Edit Plan Item</li> </ul>                                                                                                    |
| beginning with    | Template: Goal                                                                                                    |
| "1." This orders  | New Number Identifier Field *                                                                                                    |
| items in reports. | 1                                                                                                    |
|                   | Title * Assess Co-Facilitator Learning                                                                                                    |
| Provide a         | Start *                                                                                                    |
| descriptive title | 08/01/2018                                                                                                    |
| -                 | End *                                                                                                    |
| "In progress"     | 12/17/2018                                                                                                    |
| and "ongoing"     | Progress                                                                                                    |
| goals will        | Completed   Providing Department *                                                                                                    |
| surface in        | Pioneer Success Institute                                                                                                    |
| dashboard view    | Description of Goal<br>File ▼ Edit ▼ View ▼ Insert ▼ Format ▼ Tools ▼ Table ▼                                                                                                    |
|                   | File $\bullet$ Edit $\bullet$ View $\bullet$ Insert $\bullet$ Format $\bullet$ Tools $\bullet$ Table $\bullet$ $\bullet$ $\bullet$ Formats $\bullet$ $B$ $I$ $E$ $E$ |
|                   | Beginning in the fall 2018 semester, PSI will evaluate the performance of student co-facilitators and measure the educational impact of participation for these student leaders.                                                                                                    |

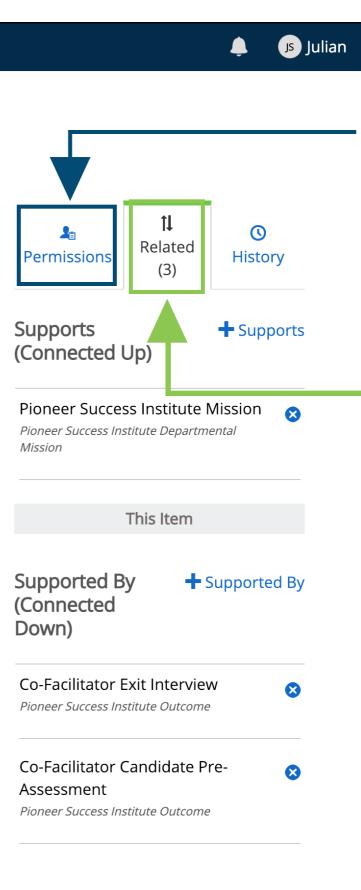

Permissions assign plan items to users. Assigned items will surface in dashboard view

> Use related to connect to related plan items (details see pg. 9)

### Fill in your plan item (pg. 1 of 2)

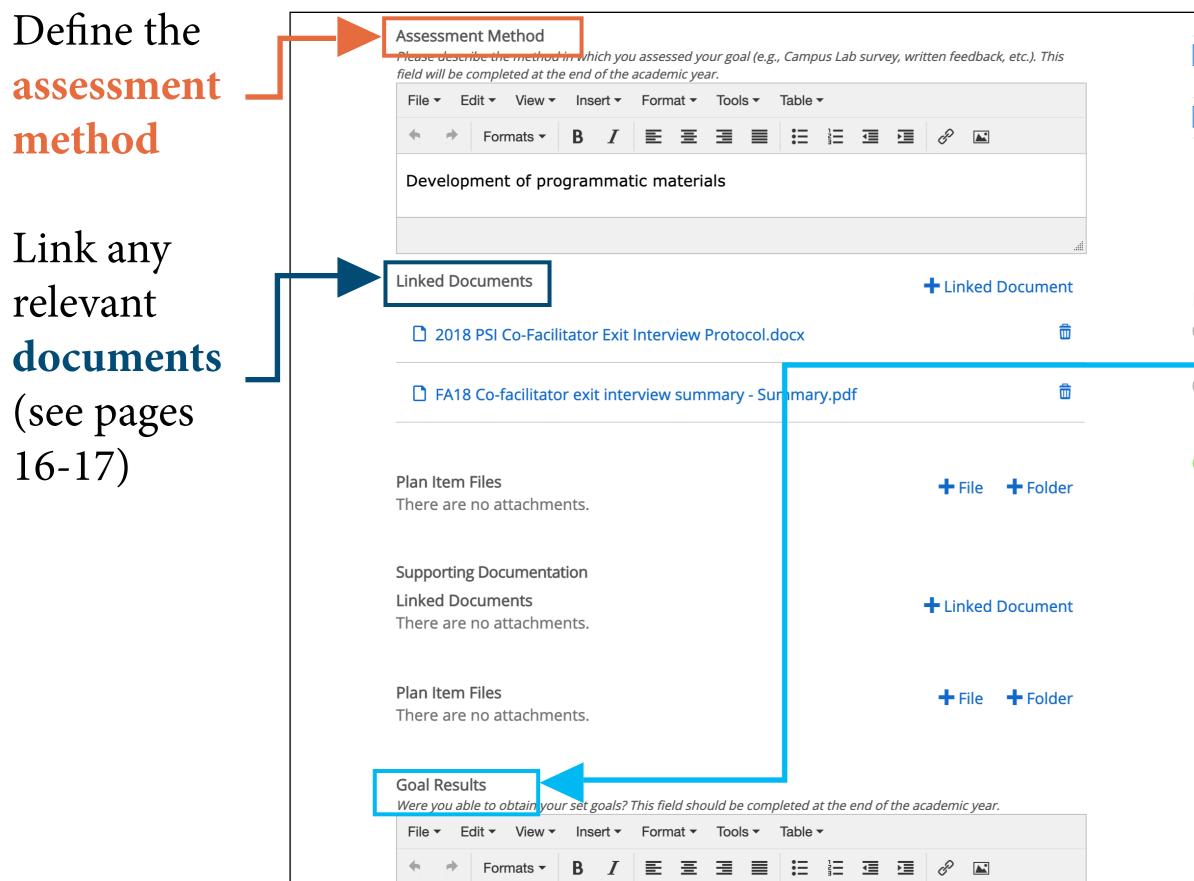

|            | Sandi                                                                                                    |                    |   |
|------------|----------------------------------------------------------------------------------------------------|--------------------|---|
| +          | Brooks,                                                                                                    | Administrator      |   |
|            | Rebecca                                                                                                    |                    |   |
| ÷          | Buck, Angela                                                                                                    | Administrator      |   |
|            | Show 10 🔻 N                                                                                                    | /iewing 1-10 of 29 |   |
|            | Previous 1                                                                                                    | 2 3                |   |
|            | _                                                                                                    |                    |   |
|            | Next                                                                                                    |                    | E |
| lte        | m Visibility                                                                                                    |                    |   |
| $\bigcirc$ | Private                                                                                                    |                    |   |
| $\bigcirc$ | Item is not public                                                                                                 |                    |   |
|            | Org Level Permission<br>Viewable to users at<br>org level or lower<br>All Users<br>Item is viewable to a<br>system | a providing        |   |
|            |                                                                                                    |                    |   |

Update the results of your goal at the end of the academic year

Scroll to bottom of page to save with "Done"

# tab in the plan item edit screen

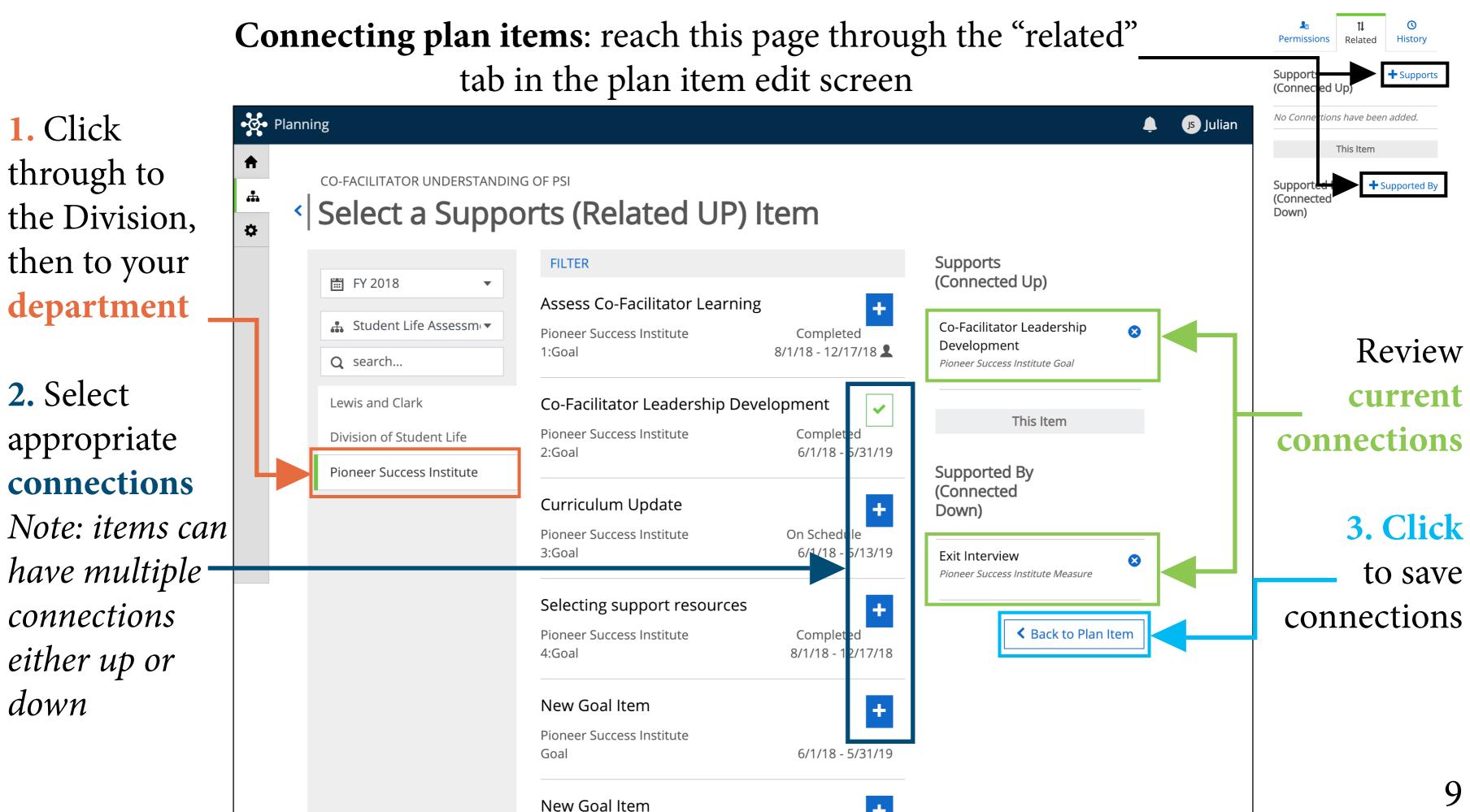

### Saving baseline survey data for export (pg. 1 of 4) lclark.campuslabs.com/baseline

## Begin at the baseline homepage

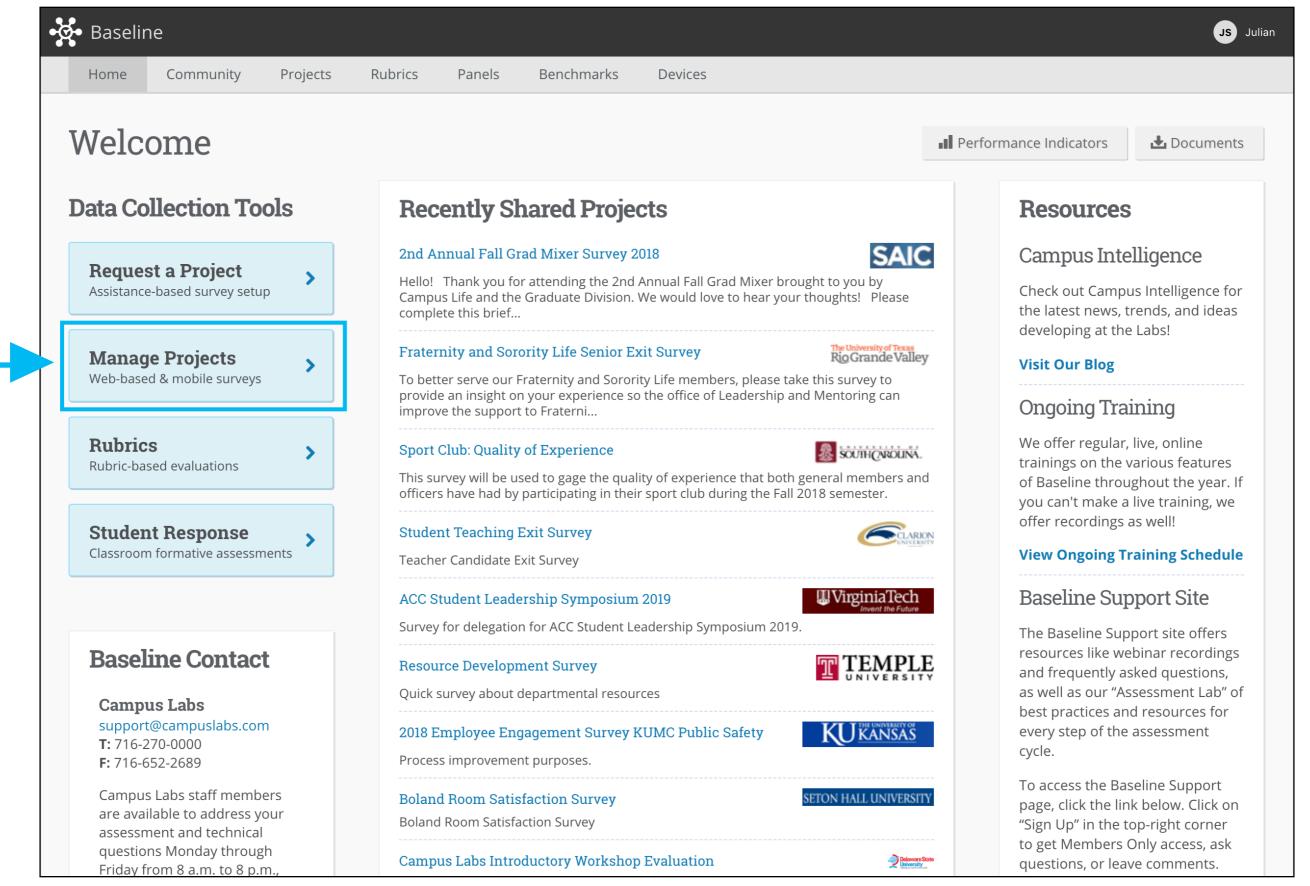

2. Click Manage Projects

### Saving baseline survey data for export (pg. 2 of 4)

| <b>3. Search</b> for a | • <b>Q</b> • Base | eline                                   |                      |                |          |                     |                                                                      |                                              |
|------------------------|-------------------|-----------------------------------------|----------------------|----------------|----------|---------------------|----------------------------------------------------------------------|----------------------------------------------|
| specific project       | Home              | Community                               | Projects             | Rubrics        | Panels I | Benchmarks          | Devices                                                              |                                              |
| here                   |                   | ects                                    |                      |                |          |                     |                                                                      |                                              |
|                        | Sear              | ch Type Pr                              | oject Title          |                |          | All Departmer       | nts 🔻                                                                |                                              |
|                        | Act               | ive                                     |                      |                |          |                     |                                                                      |                                              |
|                        |                   | <b>SLI Intern Eval</b><br>Career Center |                      | Career Cent    |          | Career Cente        |                                                                      | SAPES Evaluation 2018<br>Health Promotion    |
| Active projects        |                   | 24 days remaini                         | Ing                  | 24 days ren    | maining  | 144 days rei<br>214 | maining                                                              | 144 days remaining<br>4 32                   |
| —                      |                   |                                         |                      |                |          |                     | •                                                                    |                                              |
| display here           | Sch               | eduled                                  |                      | alendar        |          | 0 projects          | Close                                                                | d                                            |
|                        |                   |                                         | There are no s       | scheduled proj | iects    |                     | <b>Industry</b><br>Career Co                                         | <b>Meet &amp; Greet Assessmen</b><br>enter   |
|                        |                   |                                         | <u>Request Proje</u> |                |          |                     |                                                                      | Learning Outcomes Asses                      |
|                        |                   |                                         |                      |                |          |                     | <b>Student Testing Experience in SSS</b><br>Student Support Services |                                              |
|                        |                   |                                         |                      |                |          |                     | <b>LLC Fall</b><br>Campus                                            | <b>2018 Survey</b><br>Living                 |
|                        |                   |                                         |                      |                |          |                     | <b>Leveragi</b><br>Career Co                                         | i <b>ng Your Global Experienc</b> o<br>enter |
|                        |                   |                                         |                      |                |          |                     |                                                                      |                                              |

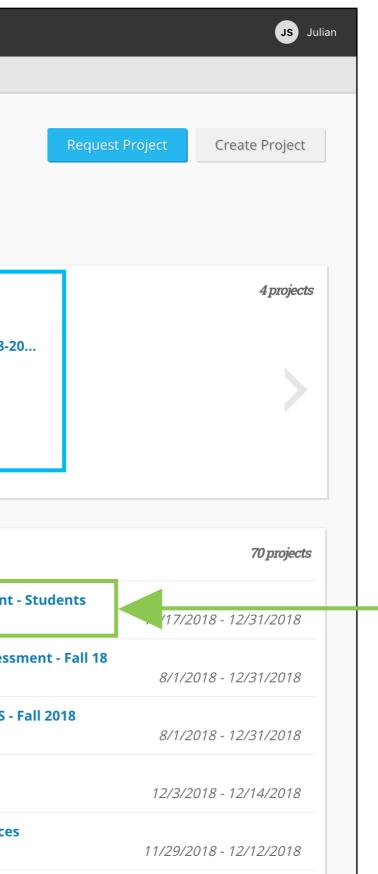

### 4. Click on a **project** to continue

### Saving baseline survey data for export (pg. 3 of 4)

•**Q**• Baseline Community Projects Rubrics Panels Benchmarks Devices Home **Project Results** Project Dashboard 5. Click the R PSI 2018 - Week B Add/Remove Administration Type: Web Date Created: 9/14/2018 8:56:26 PM Date Range: 9/19/2018 12:00:00 AM - 12/3/2018 11:59:00 PM Questions tab. F Total Respondents: 255 **Add/Remove Questions** Results Identified Respond **6.** Select Apply V question(s) **Related Projects Project Questions** from the Sa Ques ions that exist in the current project: survey relevant Select Al Q1. Lead Facilitator: to your plan Q2. Student Co-Facilitator: **Q** 3. How would you define "institutional memory"? 🔽 Q 4. What is one action you can take in your first year at L&C to promote an inclusive community? item С Q<sup>5</sup>. If you would like to receive information about any of the following offices and organizations, please check below. our email address will be provided to their leadership: Q<mark>5</mark>. What email address would you like us to provide to the above organizations? E

|                                                                                                    | JS Julian |                                          |
|----------------------------------------------------------------------------------------------------|-----------|------------------------------------------|
|                                                                                                    |           |                                          |
| leports                                                                                                 | •         |                                          |
| 'ilters                                                                                                 | •         |                                          |
| view Options                                                                                            | •         | <ul><li>7. Click</li><li>Apply</li></ul> |
| ew Questions As: Select<br>ort Responses By: Select<br>View Origins View All Stats<br>we/Load View Save |           |                                          |
| Select View 🗘 Load Delete                                                                               |           |                                          |
| create Panel                                                                                            | •         |                                          |
| xport                                                                                                   | •         |                                          |
| can we improve this page?                                                                               |           | 12                                       |

### Saving baseline survey data for export (pg. 4 of 4)

| Questions with | • 🖉 • Baseline                                                                                                    |         |
|----------------|----------------------------------------------------------------------------------------------------|---------|
| pre-set answer | Home Community Projects Rubrics Panels Benchmarks Devices                                                                |         |
| selections     | Project Results <pre></pre>                                                                                              |         |
| will display   | RA Staff Team Fall 2018 Survey                                                                                           | Re      |
| response       | Administration Type: Web<br>Date Created: 11/8/2018 7:21:13 PM                                                           |         |
| counts         | Date Range: 11/14/2018 12:00:00 AM - 12/5/2018 11:59:00 PM<br>Total Respondents: 44                                      | Filt    |
|                | Results Iden   Iden ified Respondents   Add/Remove Questions     Image: Cross Tab     Q1. How long have you by en an RA? | View    |
| Click the      | Count Percent                                                                                                    | Sort F  |
| Responses —    | 23       52.27%       1 or more         44 Respondents       1000000000000000000000000000000000000                       | Save    |
| view expander  | Frequency Marcross Tab                                                                                                   | Sele    |
| to display all | Q3. I have found our Lead RA to be in helpful in the following ways: Count Percent                                       | _       |
| answers to     | ↓  ↓    ↓    ↓    ↓    ↓    ↓    ↓    ↓    ↓    ↓                                                                        | Cre     |
| open-ended     | Questions Per Page 10                                                                                                    |         |
| questions      |                                                                                                    | Ex      |
|                |                                                                                                    | How can |

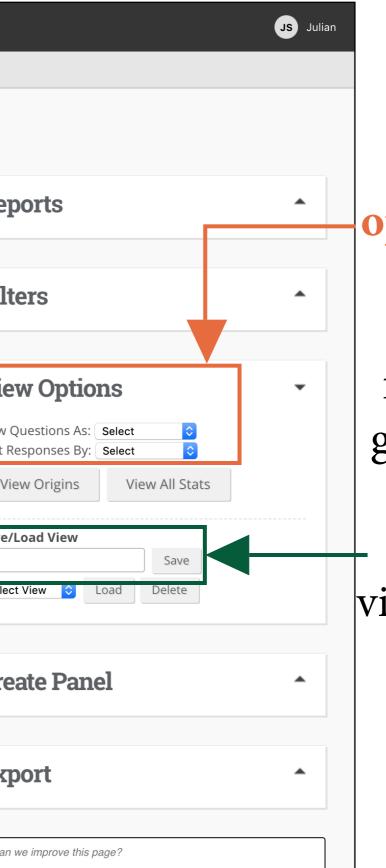

8. View options order questions and select frequency or graph display

9. Name the view and click save

### Linking data to plan items, method 1: importing from baseline (pg. 1 of 2)

**1.** Begin by editing the measure you wish to link data to

*Note: baseline* data links only to measures

| <b>.</b><br>Ø                               | Planni | ng                                                                                                    |   |
|---------------------------------------------|--------|----------------------------------------------------------------------------------------------------|---|
| <ul> <li>♠</li> <li>♣</li> <li>♦</li> </ul> | <      | FY 2018 / STUDENT LIFE ASSESSMENT PLAN<br>Edit Plan Item<br>Template: Measure                                                                                                    |   |
|                                             |        | Name *                                                                                                    |   |
|                                             |        | Select academic and non-academic support resources                                                                                                    |   |
|                                             |        | Start *                                                                                                    |   |
|                                             |        | 06/01/2018                                                                                                    |   |
|                                             |        | End *                                                                                                    |   |
|                                             |        | 12/14/2018                                                                                                    |   |
|                                             |        | Progress                                                                                                    |   |
|                                             |        | Completed •                                                                                                    |   |
|                                             |        | Providing Department *  Pioneer Success Institute                                                                                                    |   |
|                                             |        | Baseline Data Source<br>File                                                                                                    |   |
|                                             |        | ★     Formats ▼     B     I     E     E |   |
|                                             |        |                                                                                                    | ⊢ |

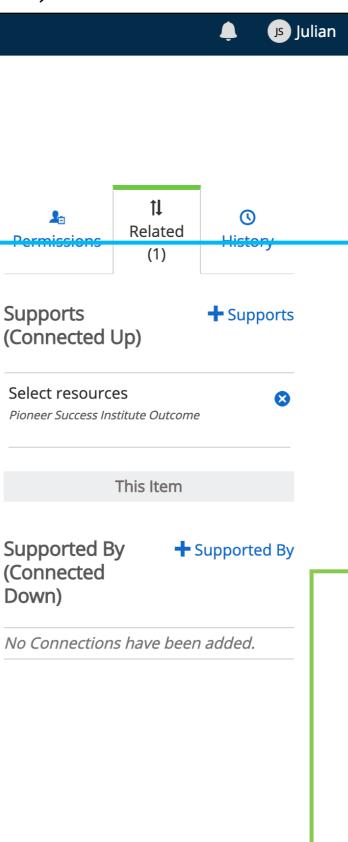

2. Provide a descriptive **name** for the data you will link

> 3. Click the + Baseline button

### Linking data to plan items, method 1: importing from baseline (pg. 2 of 2)

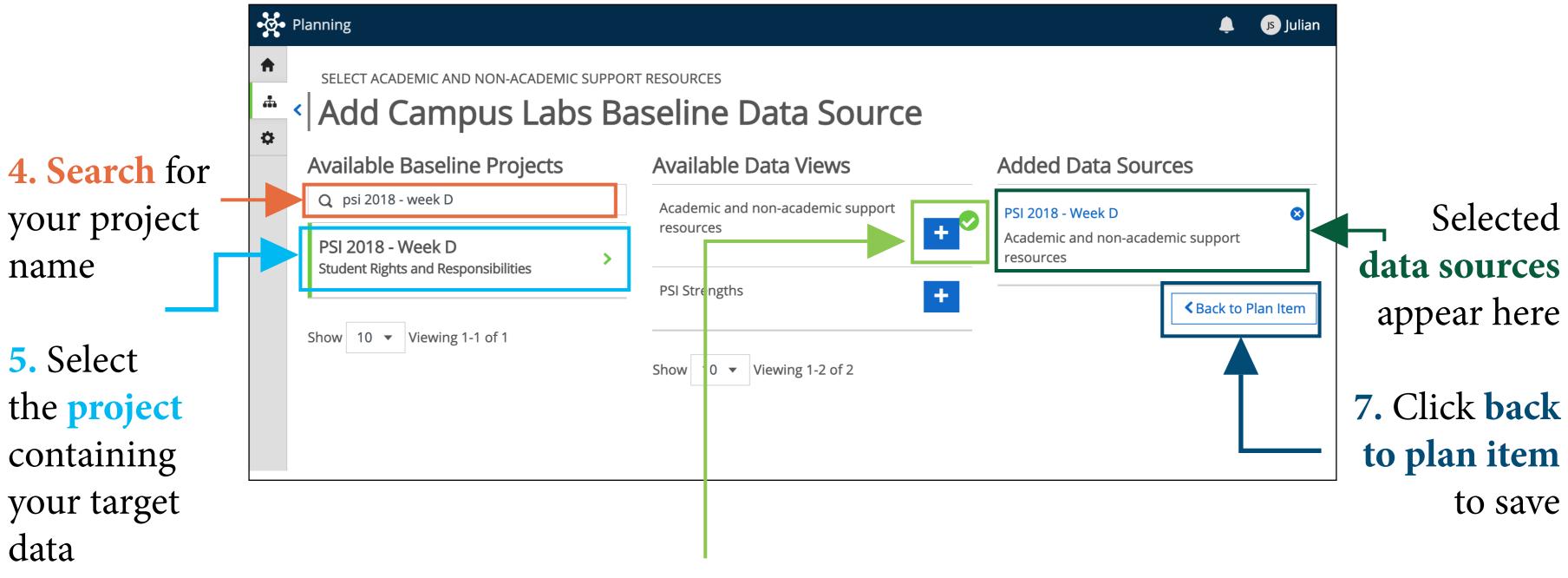

**6.** Select from saved **data views** for the project (see pages 10-13)

### Link data to plan items, method 2: upload your own documents (pg. 1 of 2)

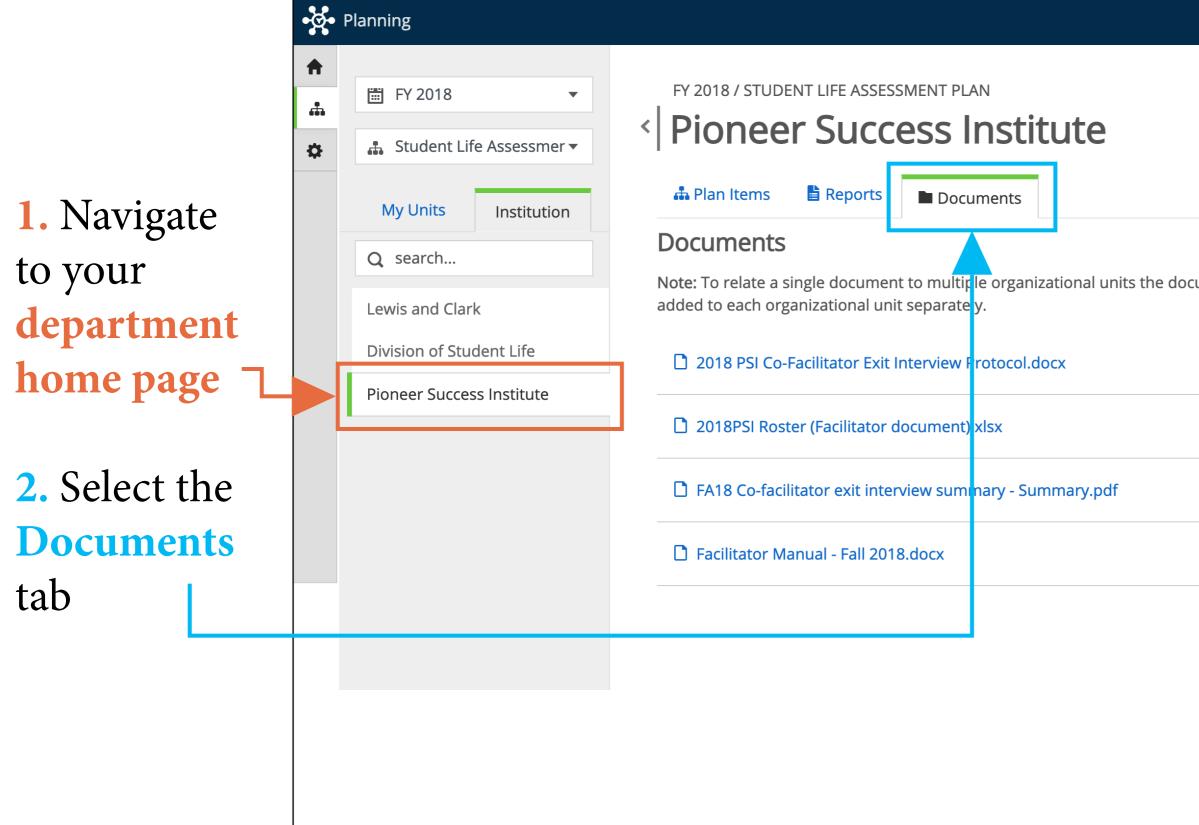

|                  | Julian    | 🌲 🥵 Ju   |           |           |       |
|------------------|-----------|----------|-----------|-----------|-------|
| - 3. Upload a    | er        | + Folder | + File    |           |       |
| single file or a | -         |          |           | t must be | ument |
| folder           | <u>م</u>  | ename 🛱  | ice 🖸 Rer | 📿 Repla   |       |
| View and         |           | ename 🛱  | ice 🖸 Rer | 📿 Repla   |       |
| edit uploaded    | <u>مَ</u> | ename 🛱  | ice 🖸 Rer | 📿 Repla   |       |
| documents        | <b>D</b>  | ename 🛅  | ice 🖸 Rer | 📿 Repla   |       |
| 16               |           |          |           |           |       |

### Link data to plan items, method 2: upload your own documents (pg. 2 of 2)

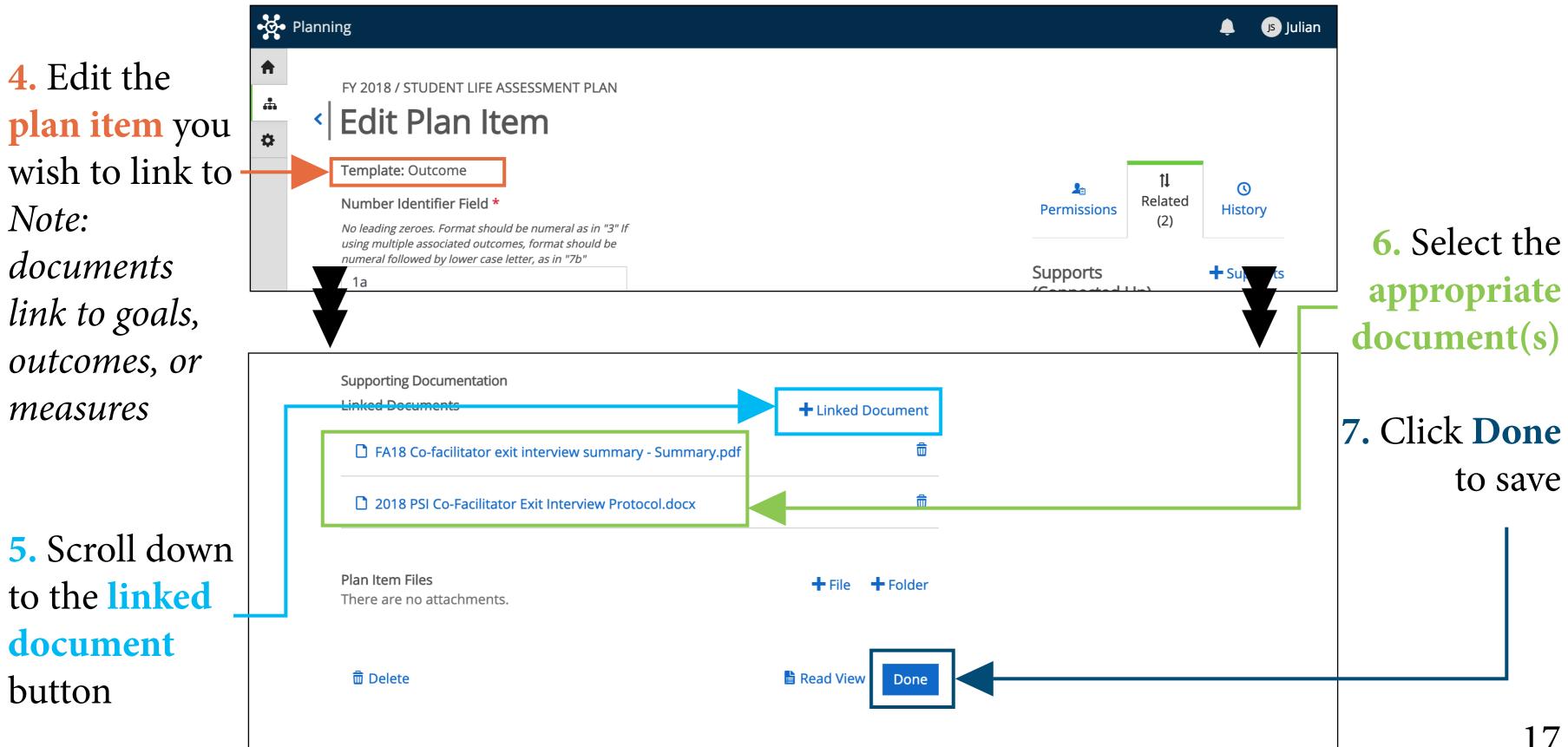